## **Nimsoft Documentation**

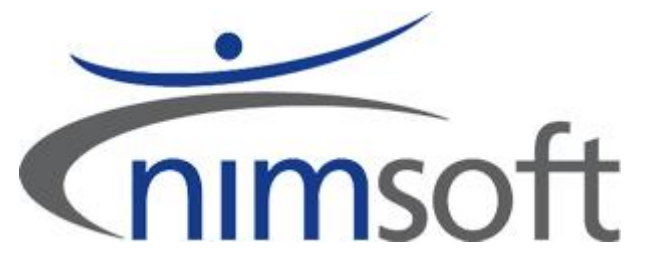

Read this first

*9. October, 2009*

Copyright© 1998-2009, Nimsoft Corporation. www.nimsoft.com

## **Contents**

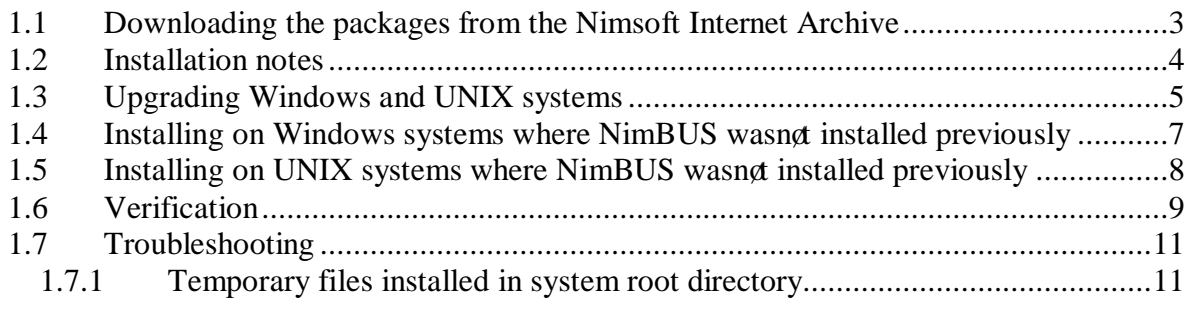

# Installation (upgrade) of the NimBUS Robot – Requirement for the new generation Probes

This document describes the installation (upgrade) of the NimBUS Robot, NimBUS Infrastructure and NimBUS probes on the following platforms:

- Windows 64-bits and 32-bits systems
- UNIX 64-bits and 32-bits systems

#### **1.1 Downloading the packages from the Nimsoft Internet Archive**

The following files are available in the the NimBUS Internet archive.

Download the **robot\_update** files and the **vs2008** files (and the **install\_<UNIX>** and **nimldr** files for UNIX systems). Store the files on your disk.

- robot \_update 2.91
- robot\_update 2.71
- · vs2008\_redist\_x64 1.00
- · vs2008\_redist\_x86 1.00
- robot \_update  $> = 3.12$
- install  $\langle$  UNIX $\rangle$   $> = 4.12$  (for UNIX platforms only)
	- - $\text{minldr}$   $> = 3.13$  (for UNIX platforms only)

#### **1.2 Installation notes**

- **1.** The upgrade on Windows requires Robot/controller version >= 2.91, while on Unix the upgrade requires version >= 2.71. **Don't use the version 2.91 for update on UNIX machine.**
- 2. Note that packages in the Hub archive with status *Local* will be overwritten when the new packages are dropped in the Archive (as described in **step 3** in the section *Upgrading Windows and* UNIX systems).
- 3. Note that any automatic package distribution defined in the *NimBUS Distribution* application that may affect the packages included in this upgrade must be turned off.

#### **1.3 Upgrading Windows and UNIX systems**

If your NimBUS Robots on Windows are ver  $=<2.91$ : Run steps 1-8 in the procedure.

If your NimBUS Robots on UNIX are ver  $=<2.71$ : Run steps 1-8 in the procedure.

If your NimBUS Robots are ver  $\ge$  = 3.00: Run steps 4-8 in the procedure.

- 1. Log on your NimBUS hub and expand the Archive node.
- 2. Right-click in the main window and select *Import* to download the packages from the location where you stored them (ref. the section *Downloading the packages from the Nimsoft* ).

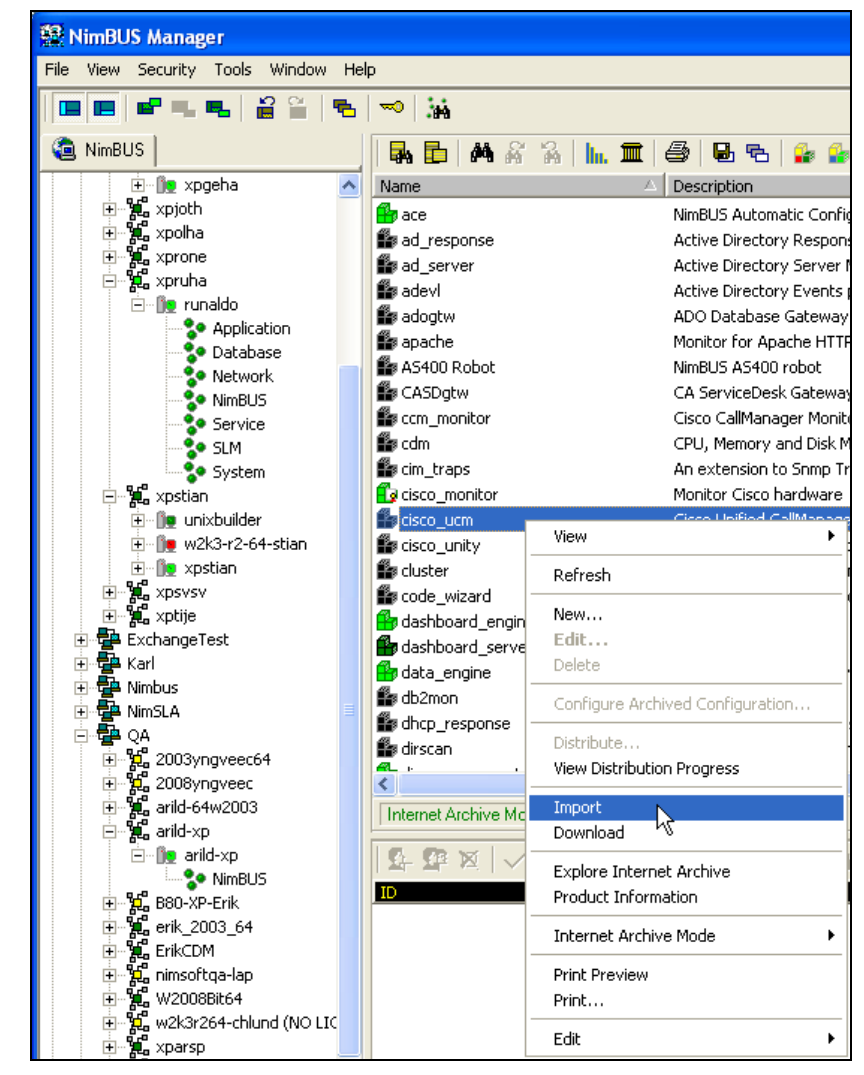

Import the *robot \_update* version 2.91 package and the *vs2008\_redist\_x86* and *vs2008\_redist\_x64* packages. Note that the *vs2008\_redist\_x86* and *vs2008\_redist\_x64* packages shall only be present in the archive and not distributed.

**Note**: On UNIX, you should use the *robot \_update* version 2.71 package, **NOT 2.91!**

These packages will now be listed in the main window.

3. Right-click the *robot \_update version 2.91* in the main window and select *Distribute*. **Note**: On UNIX, you should use *robot \_update* version 2.71 package, **NOT 2.91!** A dialog pops up, enabling you to select the Robots to which you want to distribute the packages.

Click the *OK* button to start the distribution process.

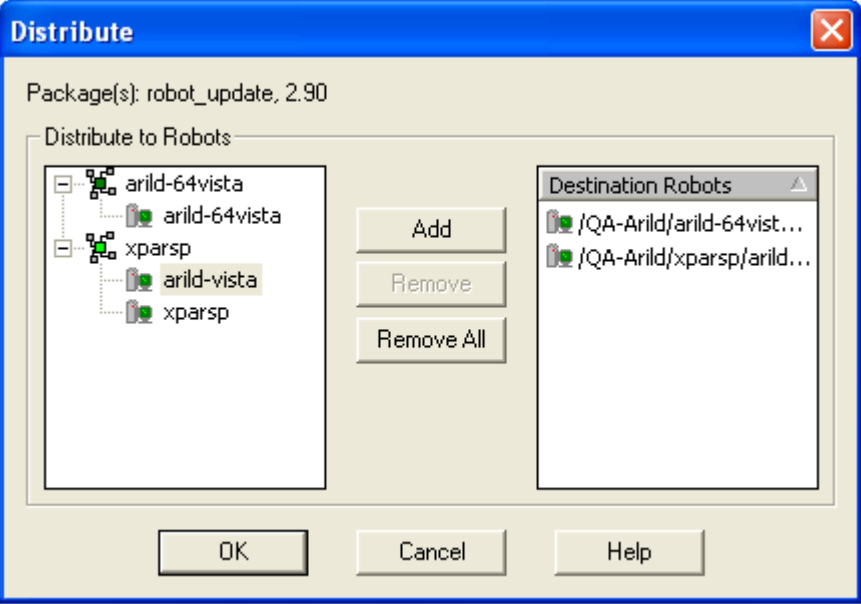

- 4. Right-click in the main window and select *Import* to download the *robot \_update* version >= 3.00 package from the location where you stored the packages.
- 5. Then distribute the *robot \_update* version >= 3.00 package the same way as described in step 3.
- 6. Now right-click in the main window and select *Import* to download the rest of the packages from the location where you stored them. Due to limitations in the *Import* feature, it is recommended to import maximum 5 packages simultaneously.
- 7. If you want to distribute the NimBUS Infrastructure components (nas, distsrv and hub): Select the NimBUS Infrastructure components (use SHIFT + left-click to multi-select) and distribute them.
- 8. Finally select the system probes you want to install (use SHIFT + left-click to multi-select) and distribute them to the Robots.

## **1.4 Installing on Windows systems where NimBUS wasn't installed previously**

How to install the packages on a Windows system where NimBUS has never been installed before?

Using a web browser, you may access the Nimbus Server (3.60 or higher) from ANY computer on your network.

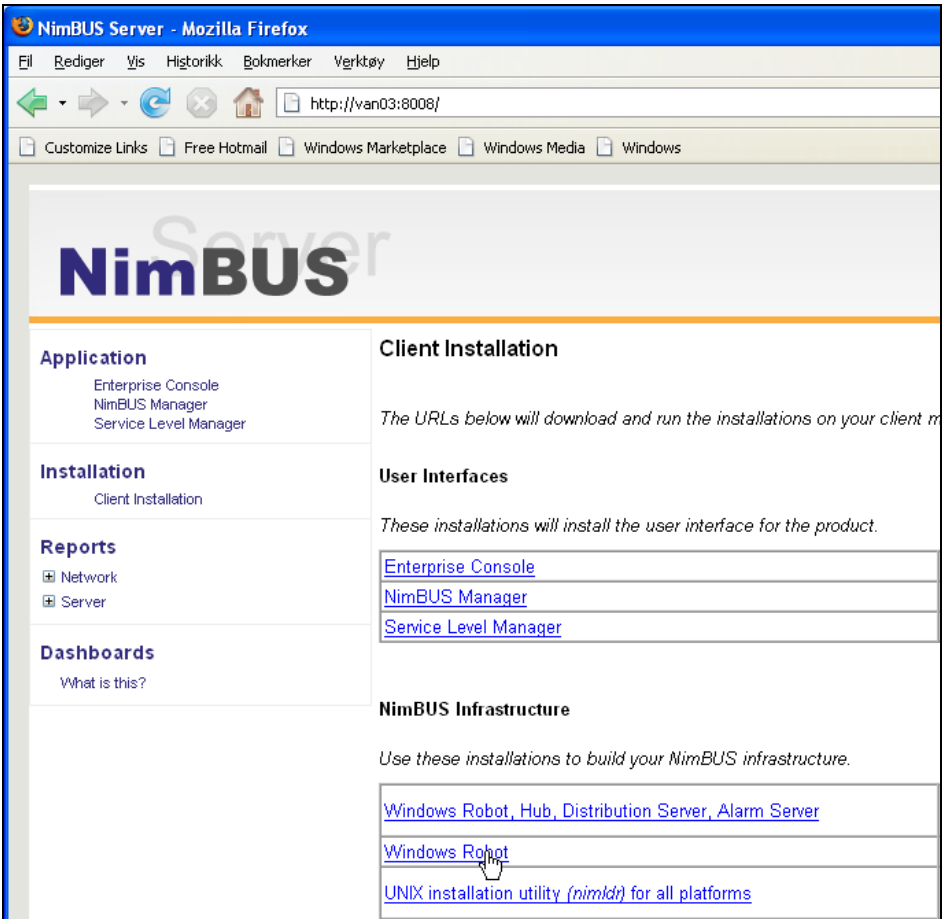

Decide if you want to install the NimBUS Infrastructure (Robot, hub, distsrv and nas), or just the NimBUS Robot.

· **NimBUS Robot only**

Click the *Windows Robot* link to install NimBUS Robot (version 3.12 or higher).

· **NimBUS Infrastructure** Click the *Windows Robot, Hub, Distribution Server, Alarm Server* link to install the NimBUS Infrastructure. NimBUS Robot (version 3.12 or higher).

#### **1.5 Installing on UNIX systems where NimBUS wasn't installed previously**

1. Uncompress the *nimldr* file:

#### *# uncompress nimldr.tar.Z*

2. Extract *nimldr.tar* (this makes a directory on your disk with tree-structure, where you can access the different UNIX platforms):

#### *# tar xf nimldr.tar*

3. Enter the sub-directory to which your UNIX platform was copied (e.g. *LINUX)* and run *nimldr*.

If the UNIX system is on the same network segment as the Nimbus Server computer: use **#** *./nimldr*. If the UNIX system is on a different network segment: Use *# ./nimldr -I <ip-address to Nimbus Server computer>*.

- 4. Perform a Robot installation on the UNIX computers as described in the *NimBUS Server Installation and User Guide*. The on-line help can be launched from the NimBUS Server portal.
- 5. Next distribute the packages as described in the section *Upgrading Windows and UNIX systems*.

### **1.6 Verification**

To verify that the upgrade was successful, please open the controller GUI in the NimBUS Manager.

![](_page_8_Picture_37.jpeg)

Click the *Installed Packages* button.

Select each of the packages you have installed in the list popping up and check that they have a win64 section and a new install\_date.

![](_page_9_Figure_0.jpeg)

## **1.7 Troubleshooting**

#### **1.7.1 Temporary files installed in system root directory**

During the upgrade, a few temporary files will be stored in the system root directory on computers where the *vs2008\_redist\_x64* is distributed. These files can be deleted from the system AFTER the robot\_update has been distributed.

See http://support.microsoft.com/kb/950683 for details.